# **Introduction**

Nous tenons à vous remercier de la confiance que vous nous témoignez en choisissant l'ISA 220 Session Pack créé par l'équipe Focusrite– Trevor, Peter, Martin, Helen, Raf, Tom, Mick, Phil, Chris, Micky, Pauline, Jo, Chris, Bryn, Giles, Rob et Simon.

L'équipe Focusrite est composée de personnes qui s'impliquent entièrement dans leur travail et qui tirent une grande fierté de la conception, fabrication de produits dont la qualité sonore est l'une des meilleures au monde. Nous espérons que ce produit répondra à vos attentes les plus exigeantes pour toutes vos productions futures. Si vous souhaitez nous faire part de vos expériences, envoyez-nous un email à l'adresse suivante: sales@focusrite.com

10 Tren fel flat Qui lito @ Musser<br>Ton Maler Give - Rel Mat esin jula Gives

L'équipe Focusrite

# **Table des matières**

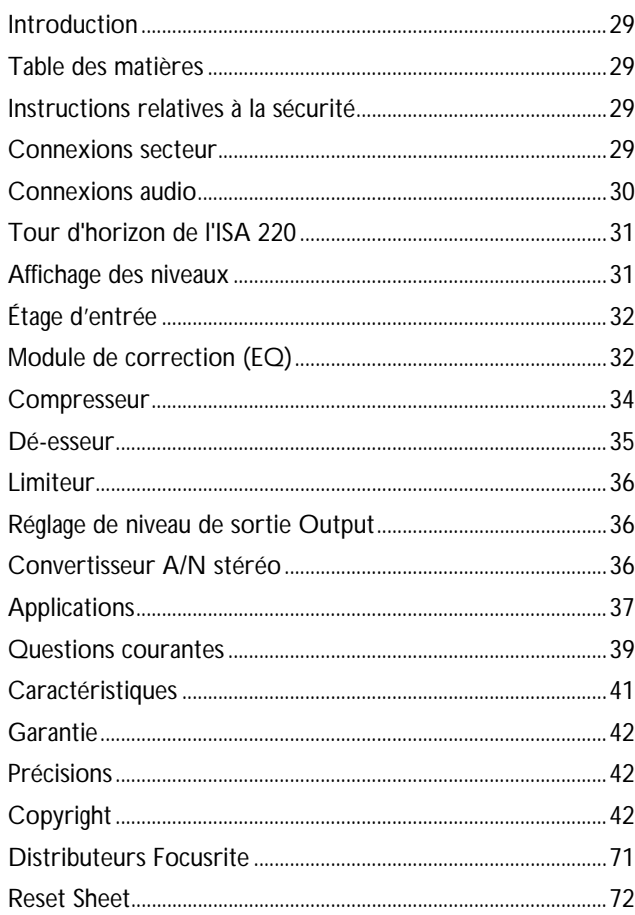

# **Instructions relatives à la sécurité**

Veuillez lire toutes ces recommandations et conservez-les pour une lecture ultérieure. Suivez les recommandations et instructions sérigraphiées sur le processeur.

- Ne pas obstruer les passages de ventilation situés en face arrière. Ne pas insérer d'objets dans ces passages.
- Ne pas utiliser de cordon secteur pincé ou endommagé.
- Déconnectez le processeur du secteur avant tout nettoyage. Ne pas laisser de liquide s'infiltrer dans le processeur.
- Déconnectez le processeur du secteur et confiez les réparations uniquement à un personnel qualifié dans les cas suivants : Le cordon secteur ou la prise sont endommagés. Un liquide s'est infiltré dans l'appareil. L'appareil est tombé ou le boîtier a été endommagé. L'appareil ne fonctionne pas normalement ou montre une dégradation de ses performances.

Veillez à ne modifier que les réglages indiqués par ce mode d'emploi.

• Veillez à ne pas supprimer la mise à la terre. Une prise secteur avec terre comporte trois broches. La terre assure votre protection. Si le cordon secteur livré avec le processeur ne correspond pas au format de votre pays, consultez un électricien.

#### **ATTENTION : CET APPAREIL DOIT ETRE RELIÉ À LA TERRE PAR LE CORDON SECTEUR.**

#### **LA TERRE NE DOIT EN AUCUN CAS ETRE DÉCONNECTÉE**

Ce processeur fonctionne sur une plage de tensions secteur étendue, indiquée à l'arrière de l'appareil. Assurez-vous que la tension secteur est correcte et que la valeur du fusible correspond à la tension de votre ligne secteur avant de raccorder le processeur au secteur. Ne pas modifier les réglages secteur lorsque l'appareil est connecté au secteur. Pour éviter tout risque d'incendie, veillez à remplacer le fusible par un autre de valeur correcte (valeur indiquée à l'arrière du boîtier).

Le circuit d'alimentation interne ne contient aucune pièce remplaçable par l'utilisateur. Confiez toutes les réparations à un technicien qualifié, après consultation de votre revendeur Focusrite.

# **Connexions secteur**

L'appareil est livré avec un cordon secteur adapté aux exigences de votre pays. Le code de couleurs utilisé est le suivant :

*Processeurs livrés aux USA, Canada, Taiwan et Japon :* **Phase** - Noir **Neutre** - Blanc **Terre** - Vert *Autres pays :*

**Phase** - Marron **Neutre** - Bleu **Terre** - Vert et jaune

# **Connexions audio**

*(Représenté avec carte A/N optionnelle)*

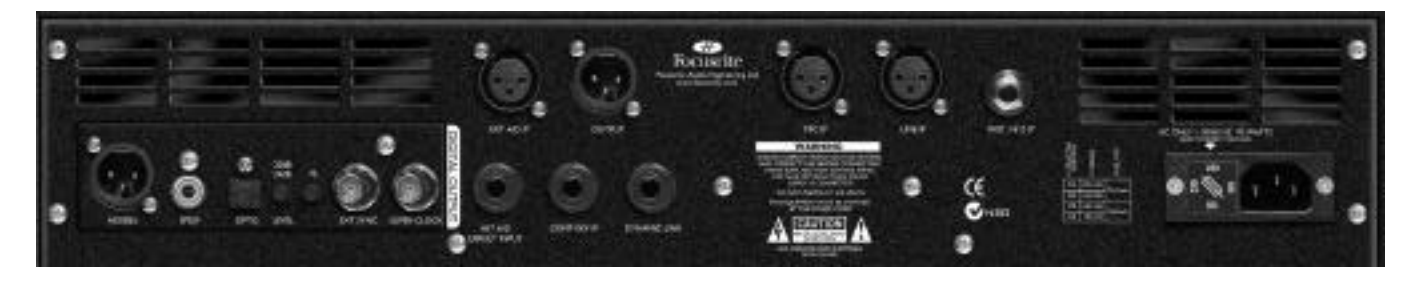

## **Entrées et sorties XLR (audio)**

Tous les connecteurs audio XLR 3 broches (sorties, entrée micro, entrée ligne et entrée EXT A/N) sont câblés comme

suit :<br>Broche 1 Broche 1 Masse/châssis<br>Broche 2 Audio 0° Broche 2 Audio 0°<br>Broche 3 Audio 18 Audio 180°

## **Entrées Hi Z, Comp Key, Int A/D Direct et Dynamic Link**

Jacks stéréo câblés comme suit : Pointe Audio 0°<br>Baque Audio 18 Audio 180° Corps Masse/châssis

## **Entrée micro, ligne, Hi Z**

Ces entrées peuvent être utilisées comme entrées principales de l'ISA 220. Nous ferons référence aux signaux affectés à ces entrées comme trajet "interne" ou "Int".

# **Entrée Int A/D Direct**

L'entrée directe A/N permet de connecter un signal externe directement à l'entrée de la carte de conversion A/N en passant par le limiteur. Le signal est affecté au canal gauche du convertisseur A/N et remplace ainsi le signal "interne" affecté au convertisseur A/N (c'est-à-dire que ce signal remplace tout signal connecté aux entrées micro, ligne ou à l'entrée instrument).

# **Entrée Ext A/D**

L'entrée directe A/N permet de connecter un signal externe directement à l'entrée de la carte de conversion A/N optionnelle en passant par le limiteur. Le signal est affecté au côté libre de la carte A/N (en l'occurrence le canal droit, c'est-à-dire le canal qui n'est pas utilisé par le signal interne) et ne le remplace donc pas. En utilisant cette entrée, vous pouvez utiliser deux ISA 220 pour vos enregistrements stéréo tout en n'ayant besoin que d'une seule carte A/N.

# **Output**

Cette sortie est utilisée comme la sortie analogique principale du signal interne et délivre le signal des entrées Mic, Line ou Inst, après traitement par le module de correction et de traitement de la dynamique.

## **Connecteur Dynamic Link**

Vous pouvez coupler deux ISA 220 (en utilisant une connexion par Jacks stéréo standard entre les embases DYNAMIC LINK), ce qui permet aux sections de compression de fonctionner en stéréo. Lorsque les processeurs sont couplés de cette façon, les étages de traitement de la dynamique réagissent comme s'ils recevaient un signal de niveau identique ; les deux processeurs réagissant au niveau le plus élevé des deux circuits de détection. Les correcteurs peuvent être réglés visuellement ou auditivement de façon identique, si vous souhaitez appliquer la même correction aux deux canaux.

#### **Installation de la carte de conversion A/N optionnelle**

La carte de conversion optionnelle A/N peut être installée sur l'ISA 220 à tout moment. La carte peut aisément être installée par l'utilisateur – vous n'avez pas besoin d'être technicien. Les instructions complètes de montage sont comprises avec la carte.

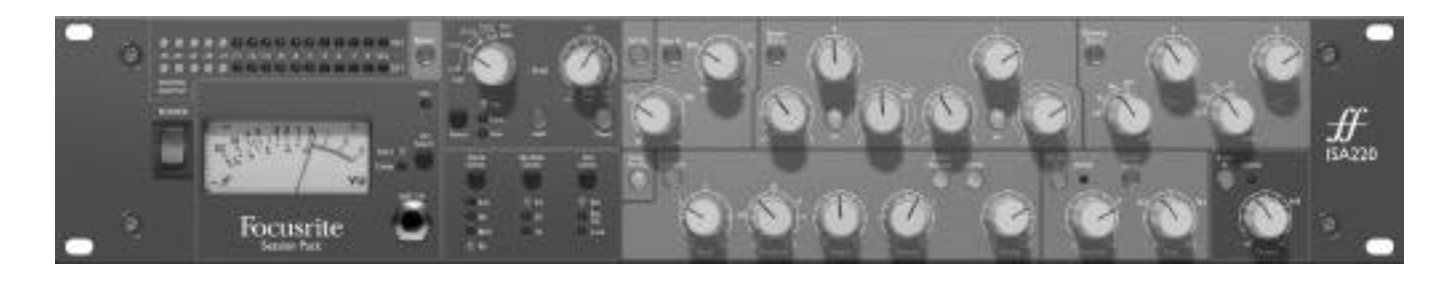

# **Tour d'horizon de l'ISA 220**

## **Interrupteur secteur POWER**

Place le processeur sous tension. Placez l'ISA 220 sous tension avant de placer sous tension les équipements connectés en aval du processeur

# **Bypass**

Les modules de traitement peuvent être désactivés de façon globale à l'aide de la touche BYPASS, fournissant un trajet direct entre les entrées (ou l'entrée externe) aux entrées du convertisseur A/N (à l'exception du signal de protection contre les surcharges du limiteur multibande, qui reste dans le circuit). Ceci vous permet d'utiliser le processeur comme convertisseur stéréo 24 bits, 96 kHz pour les applications de Mastering ou pour la conversion numérique.

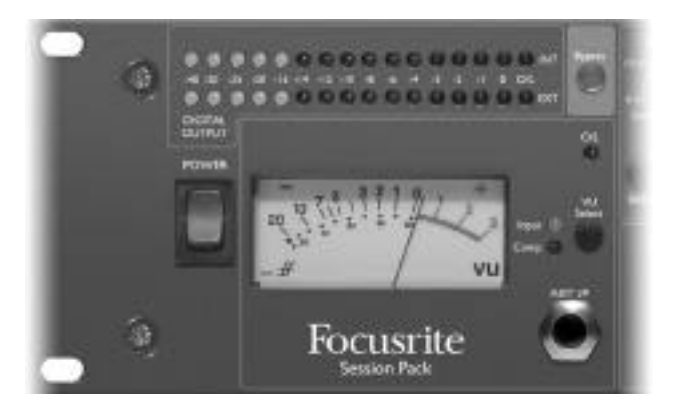

# **Affichage des niveaux**

## **Sélection d'affichage des niveaux**

Le VU mètre permet l'affichage des niveaux ou la réduction de gain du compresseur. Appuyez sur la touche VU SELECT pour passer de l'affichage de niveau d'une entrée à l'autre (l'entrée sélectionnée est indiquée par la led correspondante). Lorsque "Input" est sélectionné, l'indication 0 VU correspond à +4 dBu. Lorsque "Compressor" est sélectionné, l'afficheur indique la réduction de gain appliquée par la compression, de 0VU (aucune compression) à -20VU (correspondant à une réduction de gain de 20 dB).

Remarque : Le VU mètre est calibré pour un fonctionnement à température normale. L'ISA 220 met environ jusqu'à 30 minutes pour atteindre sa température de fonctionnement. Avant cette période de chauffe, les niveaux affichés risquent d'être en dessous de la véritable valeur.

# **Affichage du niveau de sortie**

Deux afficheurs de type Bargraph à 16 leds indiquent le niveau du signal interne et du signal externe (quel que soit le signal connecté à l'entrée XLR "Ext A/D") prélevé après le limiteur mais avant l'étage de conversion A/N. Les afficheurs couvrent une plage de niveau étendue, la led O/L (voir ci-après) indiquant l'écrêtage et vous prévenant ainsi de tout signal excessif en entrée des convertisseurs A/N.

# **Led O/L**

Cette led s'allume lorsque le niveau du signal atteint ou dépasse +20 dB, ou lorsque le niveau crête atteint 6 dB en dessous de l'écrêtage. Le niveau du signal est prélevé en trois points : après le réglage de gain d'entrée TRIM, après la section de correction EQ et après le module de traitement de la dynamique. En effet, chacun de ces modules peut être source d'écrêtage en cas de mauvaise configuration. Les pointes occasionnelles de niveau qui peuvent déclencher l'allumage de la led peuvent ne pas causer de distorsion décelable, mais si la led reste allumée, vous devez réduire le niveau du module incriminé pour éviter toutes surcharges.

# **Entrée instrument**

Vous pouvez utiliser l'entrée située en face avant (Inst) ou en face arrière (Inst Hi Z) pour connecter un instrument.

# **Étage d'entrée**

Vous disposez de trois options d'entrée pour vous assurer une compatibilité totale avec vos micros, sources ligne ou instruments.

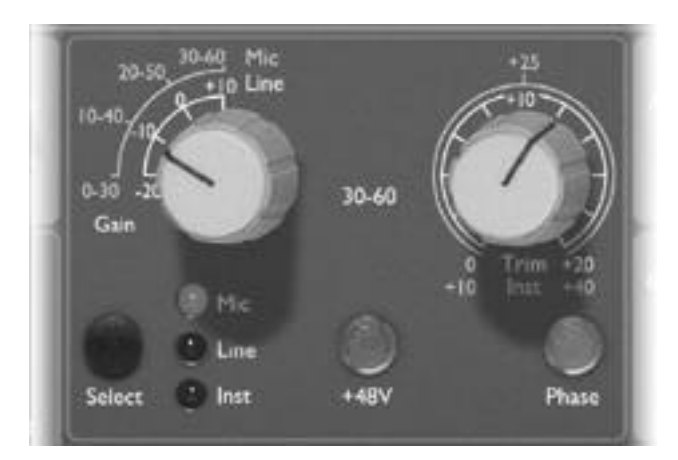

# **Touche Select**

Appuyez à plusieurs reprises sur la touche SELECT pour sélectionner l'entrée souhaitée (la led correspondant à l'entrée souhaitée s'allume).

## **Réglage de gain de l'entrée micro**

Lorsque vous sélectionnez l'entrée micro, vous pouvez régler le gain sur une plage de 0 dB à +60 dB, par pas de 10 dB. Lorsque la touche "30-60" est désactivée, la plage de réglage de gain est de 0 dB à +30 dB. Lorsque la touche 30- 60 est active (allumée), la plage de gain est réglable de +30 dB à +60 dB (indiquée en jaune).

# **Réglage de gain de l'entrée ligne**

Lorsque vous sélectionnez l'entrée ligne, vous pouvez régler le gain de l'étage d'entrée sur une plage comprise entre–20 dB et +10 dB (indications en blanc). La touche "30-60" est inactive lorsque vous sélectionnez l'entrée ligne.

# **Réglage de gain de l'entrée Instrument**

Lorsque vous sélectionnez l'entrée instrument, le gain peut être réglé uniquement à l'aide du potentiomètre Trim (voir ci-dessous), sur une plage de +10 dB à +40 dB. Vous pouvez utiliser cette entrée pour connecter vos sources haute impédance (guitare ou basse électrique, synthétiseurs Vintage aux sorties haute impédance) sans avoir recours à un boîtier de Direct.

# **Potentiomètre Trim**

Le potentiomètre Trim vous permet un réglage supplémentaire du gain sur une plage de 0 dB à +20 dB (sur les entrées micro ou ligne – indications en blanc) ou de +10 dB à +40 dB (sur l'entrée instrument – indications en jaune).

#### **Touche +48V**

Cette touche active l'alimentation fantôme 48 Volts, vous permettant l'utilisation de micros à condensateur. Cette touche n'affecte pas les autres entrées. Si vous n'êtes pas sûr que votre micro requiert une alimentation fantôme, consultez sa fiche technique. En effet, vous risquez d'endommager certains micros si vous les alimentez par fantôme.

#### **Touche Phase**

Appuyez sur la touche PHASE pour inverser la phase de l'entrée sélectionnée, et pour ainsi corriger les problèmes de déphasage liés à l'utilisation de plusieurs micros, ou en présence d'une inversion de polarité dans le câblage du cordon micro.

# **Module de correction (EQ)**

## **Touche All EQ**

Appuyez sur la touche ALL EQ pour activer toutes les sections du module de correction (dont les filtres passehaut et passe-bas) et les insérer dans le trajet du signal (notez que chaque section peut également être insérée individuellement ou retirée du trajet du signal). La touche ALL EQ permet la comparaison signal traité/signal non traité par l'étage de correction, sans avoir à utiliser le BYPASS (ce qui désactiverait à la fois la correction et le module de traitement de la dynamique).

#### **Touche Filter In**

Appuyez sur la touche pour insérer les filtres passe-haut et passe-bas dans le trajet du signal audio. Ces filtres offrent une pente de 18 dB/octave. La fréquence de ces filtres se chevauchant, vous pouvez ainsi créer un filtre passe-bande très sélectif.

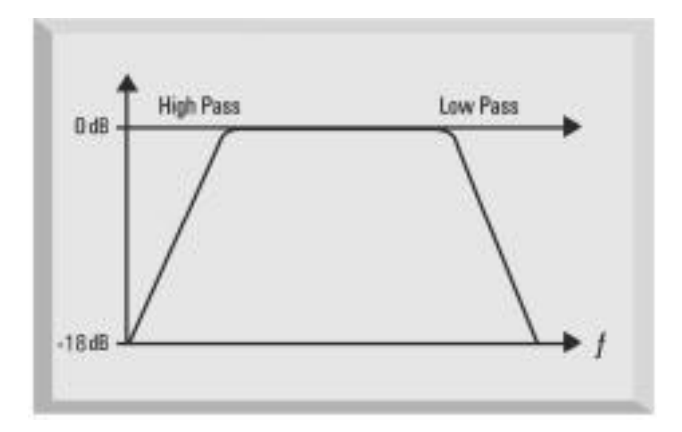

#### **Filtre passe-bas**

La fréquence de ce filtre est variable de 400 Hz à 22 kHz.

#### **Filtre passe-haut**

La fréquence de ce filtre est variable de 20 Hz à 1,6 kHz.

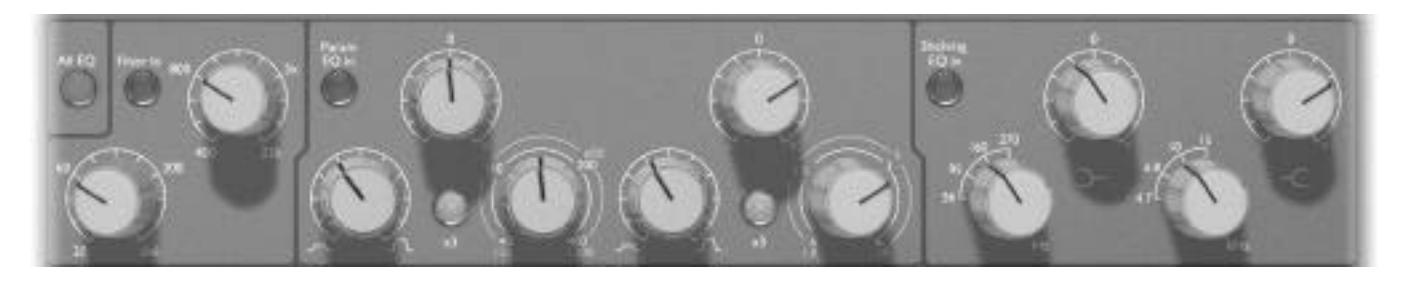

#### **Correcteur paramétrique**

Vous disposez de deux bandes de correction paramétriques avec réglage d'atténuation/gain continu et position centrale crantée, réglage variable de la fréquence sur deux plages, et facteur Q variable. La première bande couvre la plage 40 Hz à 400 Hz (120 Hz à 1,2 kHz lorsque la touche x3 est enfoncée) et la deuxième bande couvre la plage 600 Hz à 6 kHz (1,8 kHz à 18 kHz lorsque la touche x3 est enfoncée).

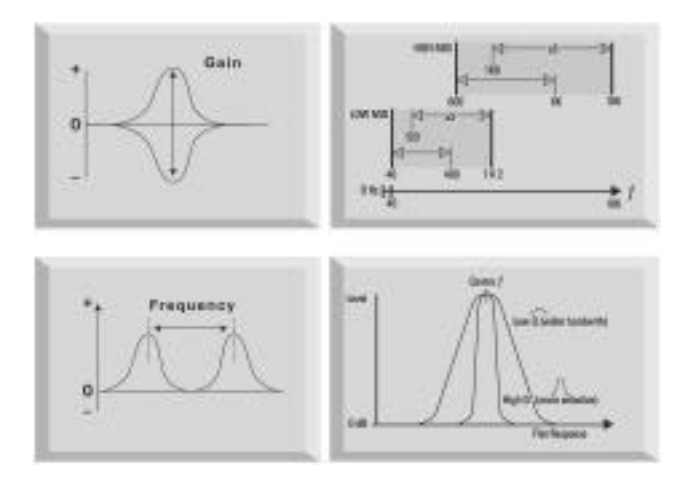

# **Touche Param EQ In**

Appuyez sur cette touche pour insérer le correcteur paramétrique dans le trajet du signal.

# **Touche X3**

Le réglage de fréquence Sweep possède deux plages ; la plage supérieure est sélectionnée lorsque la touche x3 est enfoncée (indications de fréquence sérigraphiées en jaune sur la façade).

# **Section SHELVING EQ**

Vous disposez d'un correcteur Baxendall grave et d'un correcteur Baxendall aigu. Ces filtres sont équipés d'un réglage d'atténuation/gain variable avec position crantée au centre et d'un sélecteur rotatif à quatre positions de sélection de la fréquence de coupure.

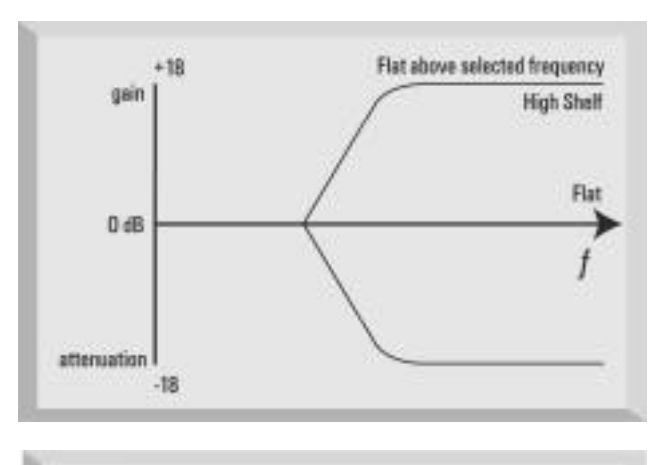

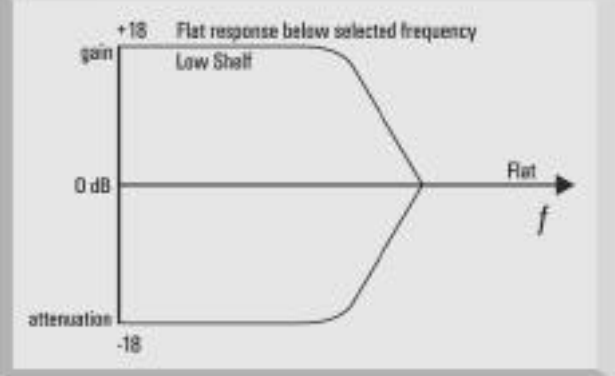

# **Touche Shelving EQ In**

Appuyez sur cette touche pour placer les filtres Baxendall dans le trajet du signal.

# **Compresseur**

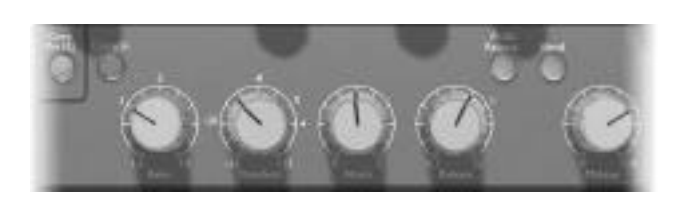

## **Comp Pre EQ**

La touche COMP PRE EQ permet de placer le compresseur avant le correcteur dans le trajet du signal (touche enfoncée). Dans le cas contraire, le compresseur est inséré après la section correcteur.

## **Touche Comp In**

Appuyez sur la touche COMP IN pour insérer le compresseur dans le trajet du signal. Veuillez noter que l'afficheur de niveau peut être configuré pour afficher la réduction de gain appliquée au signal par le compresseur (consultez la section sur l'utilisation de l'afficheur).

#### **Réglage de taux Ratio**

Le réglage de taux RATIO détermine la variation du niveau de sortie en fonction du niveau d'entrée. La réduction de gain est réglable sur une plage comprise entre 1,5 et 10. Une valeur élevée de taux produit une compression plus importante (mais aussi plus facilement audible). Si vous souhaitez appliquer un traitement indécelable, la valeur du paramètre Ratio doit rester aussi faible que possible. Par exemple, l'utilisation d'un seuil faible et d'un taux faible produit une distorsion plus discrète qu'avec un taux et un seuil élevés, même si la compression totale appliquée est la même.

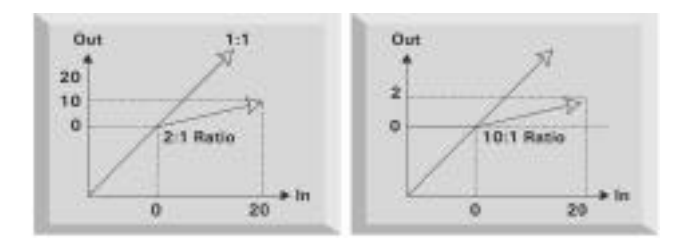

# **Réglage de seuil Threshold**

Le réglage THRESHOLD détermine le niveau à partir duquel la compression commence à traiter le signal, avec une plage comprise entre -28 dB et +12 dB. Plus le seuil est faible, plus le signal est compressé. Un réglage élevé de seuil permet de laisser les passages les plus calmes de la musique ou du discours sans traitement : seuls les passages dont le niveau franchit le seuil sont compressés.

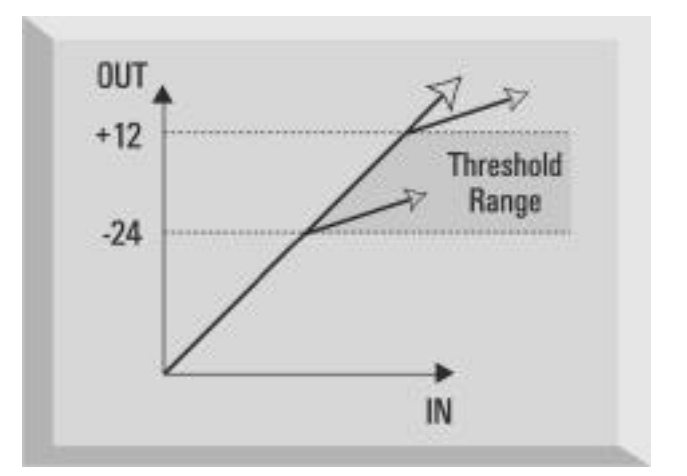

#### **Réglage Attack**

L'ATTAQUE détermine avec quelle vitesse la compression est appliquée au signal dès que son niveau franchit le seuil Threshold. En tournant le potentiomètre vers la gauche, vous obtenez une réponse très rapide, ce qui tend à faire réagir le compresseur aux pointes de signal. Cette situation est parfois souhaitable, mais peut causer des phénomènes d'effet de "pompage" des graves par les transitoires rapides. Une valeur d'attaque plus faible oblige le compresseur à ignorer les transitoires rapides. Il répond ainsi plus au niveau moyen du signal. En contrepartie, ce type de réglage peut vous donner l'impression que le niveau relatif des transitoires augmente.

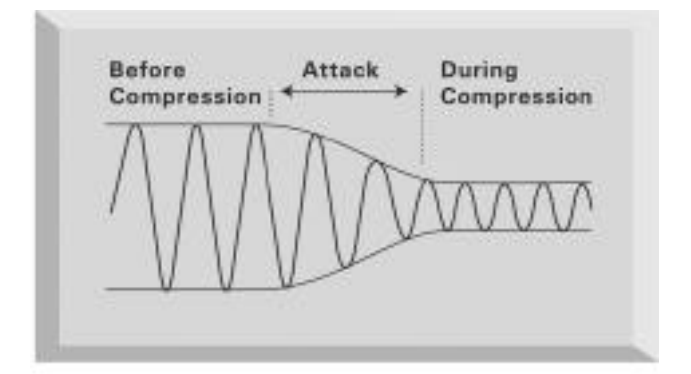

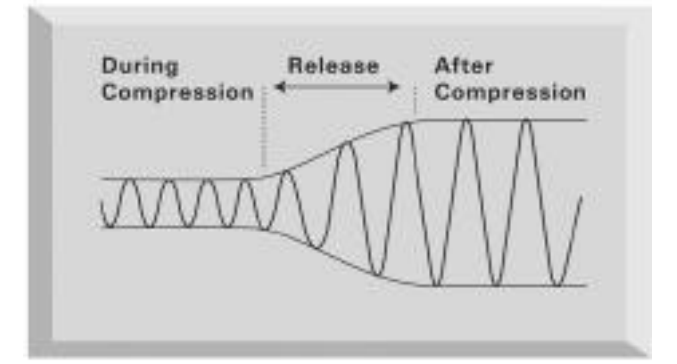

#### **Réglage de rétablissement Release**

Le réglage de rétablissement RELEASE détermine avec quelle vitesse le compresseur cesse le traitement une fois que le niveau du signal est redescendu en dessous du niveau de seuil. En réglant le potentiomètre vers la gauche, la compression cesse très rapidement, ce qui peut être l'effet recherché sur des signaux dont le niveau varie très rapidement, et pour ainsi éviter la compression du temps suivant. En contrepartie, vous risquez d'obtenir une distorsion excessive sur les signaux plus homogènes. Tournez le potentiomètre vers la droite pour augmenter la valeur du temps de rétablissement : vous obtiendrez un effet plus doux, mais qui peut être source d'effet de pompage décelable sur les transitoires.

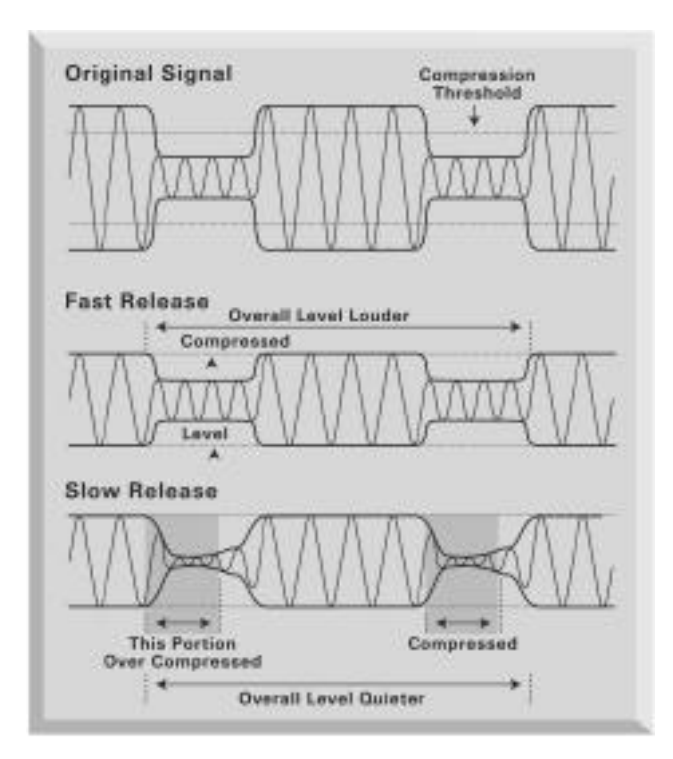

#### **Fonction Auto Release**

La touche AUTO RELEASE active le circuit de calcul automatique du temps de rétablissement en fonction de la dynamique du signal. Ceci vous permet d'utiliser des temps d'attaque rapides sans effet de "pompage", ce qui s'avère particulièrement efficace pour le traitement des signaux complexes.

Le temps de rétablissement est probablement le paramètre le plus important en enregistrement de musique Rock, car il détermine le volume global. Le volume global est déterminé par le maintien de niveaux élevés constants : la compression augmente le niveau global ; et comme l'indique l'illustration, plus le rétablissement est rapide, plus le niveau des signaux faibles est relevé. Par conséquent, plus le rétablissement est rapide, plus le niveau perçu par l'auditeur est élevé.

#### **Touche Blend**

Cette touche, lorsqu'elle est enfoncée, mélange le signal avec le signal non compressé, ce qui vous permet de conserver une partie de la dynamique initiale du signal.

Cette fonction très simple simule la pratique courante de l'ingénieur du son visant à mélanger le signal compressé avec le signal non compressé en utilisant deux voies de la console.

Cette fonction unique à l'ISA 220 mélange le signal non traité avec le signal compressé au niveau de l'étage de compensation de gain en sortie. Le signal direct (non compressé) est atténué de 6 dB pour éviter toute surcharge. En remontant le réglage de compensation du niveau de sortie (Make-up), vous relevez le niveau des passages compressés les plus faibles, tout en conservant les transitoires sans traitement. Il en résulte une réduction de la dynamique sans pour cela obtenir une compression pesante et décelable. Remarque : Lorsque vous utilisez le compresseur en amont du correcteur (touche COMP PRE EQ allumée), vous risquez de surcharger l'étage de correction lorsque vous utilisez la fonction "Blend". Vous obtiendrez de meilleurs résultats en configurant le compresseur après l'étage de correction (touche COMP PRE EQ éteinte).

## **Compensation du niveau de sortie Make Up**

La compression entraîne une réduction globale du niveau. Le potentiomètre MAKE UP vous permet d'obtenir en sortie le même niveau qu'en entrée. L'afficheur de niveau s'avère particulièrement utile pour déterminer le niveau de gain à appliquer au signal pour obtenir un niveau de sortie équivalent au niveau d'entrée.

## **Dé-esseur**

Le DÉ-ESSEUR fait appel aux technologies optiques et vous permet d'atténuer les sibilantes excessives d'un chant (en présence de sonorités "s" gênantes).

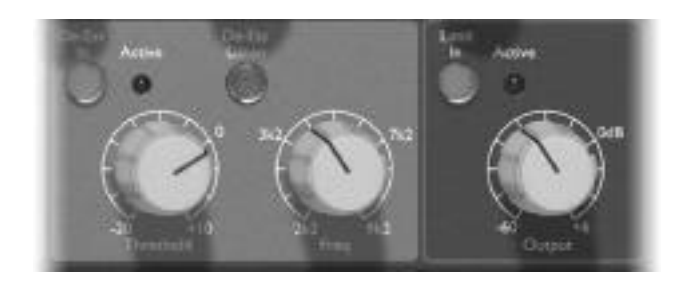

# **Touche De-Ess In**

Appuyez sur cette touche pour activer le dé-esseur.

# **Réglage Threshold**

Le réglage THRESHOLD détermine la quantité de traitement appliquée à la fréquence sélectionnée. Plus vous tournez le potentiomètre vers la gauche, plus le traitement est important.

# **Réglage Freq**

Ce potentiomètre vous permet de sélectionner la fréquence à atténuer entre 2,2 kHz et 9,2 kHz.

## **Touche De-Ess Listen**

Appuyez sur cette touche pour écouter uniquement les signaux utilisés par le circuit de déclenchement du déesseur, plutôt que d'avoir à écouter uniquement le résultat du traitement sur un signal complexe. Une fois le dé-esseur correctement configuré, relâchez la touche.

## **Led Active**

Cette led s'allume lorsque le dé-esseur est actif sur la fréquence sélectionnée. L'intensité du témoin augmente avec la réduction de niveau.

#### **Configuration du dé-esseur**

Appuyez sur la touche DE-ESS LISTEN avec le réglage THRESHOLD au maximum et réduisez lentement ce réglage jusqu'à ce que la fréquence sélectionnée déclenche le dé-esseur. Modifiez la fréquence jusqu'à trouver la zone exacte de signal à supprimer. Une fois la fréquence déterminée, relâchez la touche

DE-ESS LISTEN et réglez le paramètre THRESHOLD pour obtenir l'atténuation souhaitée. Vous n'avez plus besoin de toucher à la fréquence (celle-ci a effectivement été déterminée avec précision à l'aide de la fonction DE-ESS LISTEN).

# **Limiteur**

## **Touche Limit In**

Appuyez sur cette touche pour activer le limiteur multibande. Trois bandes à fréquences fixes avec des caractéristiques de limitation différentes vous offrent une limitation exempte de toute distorsion.

# **Led Active**

Cette led s'allume lorsque le limiteur est actif. Un seuil limite fixé à +20 dBu empêche toute surcharge du convertisseur A/N interne (ou externe).

# **Réglage de niveau de sortie Output**

Ce potentiomètre vous permet de régler le niveau de sortie sur une plage comprise entre -60 dB et +6 dB.

# **Convertisseur A/N stéréo**

L'ISA 220 peut être exploité comme convertisseur A/N stéréo de haute qualité pour le Mastering, ou pour toute conversion analogique/numérique, grâce à la carte de sortie numérique optionnelle. Les entrées externe et ligne (lorsque la touche BYPASS est enfoncée) sont toutes les deux affectées aux entrées du convertisseur A/N par le biais du limiteur, vous assurant un signal propre, protégé et de haute qualité en entrée du convertisseur. Les formats numériques disponibles sur la carte A/N sont AES/EBU, S/PDIF et optique (deux canaux).

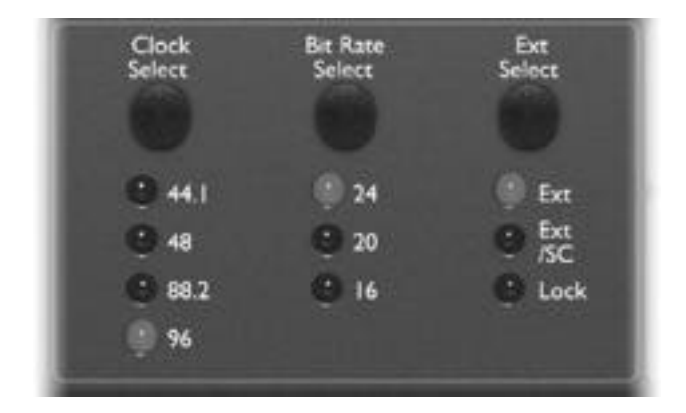

Les réglages du convertisseur situés en face avant sont les suivants :

## **Sélection d'horloge (Clock)**

Vous pouvez choisir 44,1 kHz, 48 kHz, 88,2 kHz et 96 kHz.

# **Sélection de la résolution (Bit Rate)**

Vous pouvez choisir 24, 20 ou 16 bits.

# **Sélection de l'horloge externe (Ext)**

Sélectionnez l'entrée EXT pour synchroniser l'ISA 220 en esclave sur une source d'horloge externe. La fonction EXT S/C permet de synchroniser l'ISA 220 sur une source Digidesign Superclock externe.

# **Applications**

# **En enregistrement**

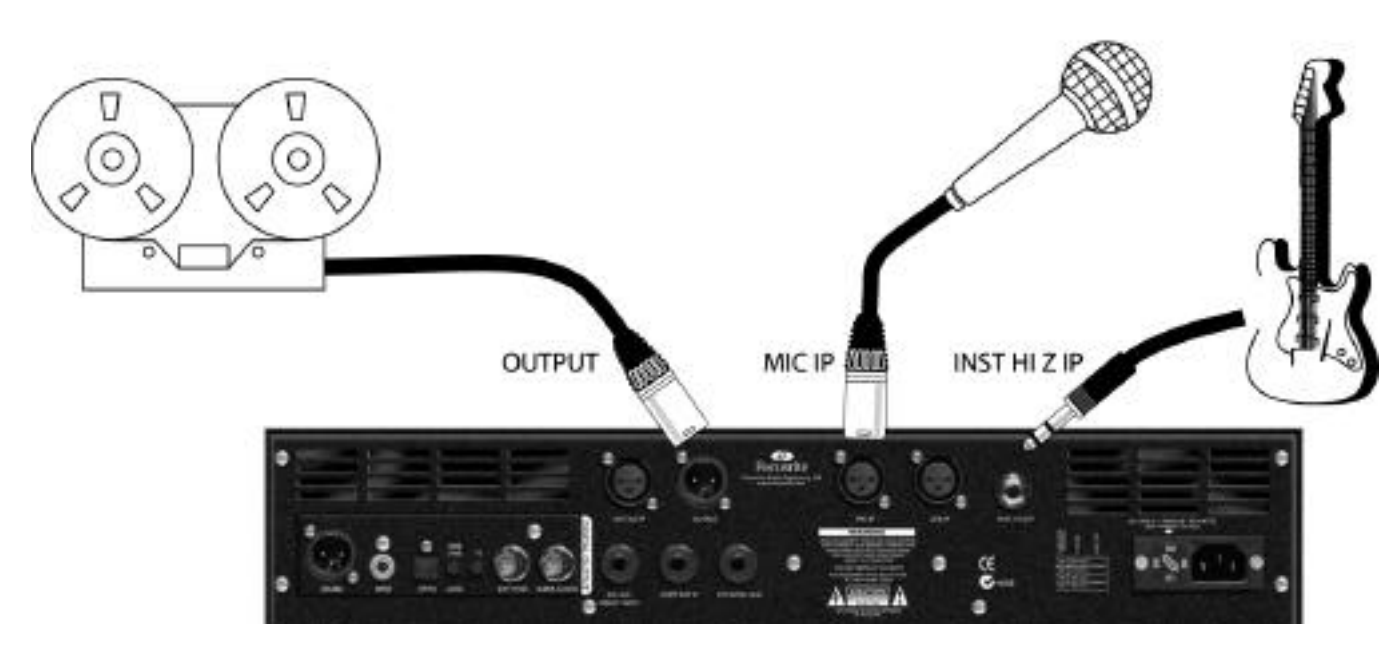

Cet exemple illustre l'utilisation de l'ISA 220 en enregistrement micro ou guitare.

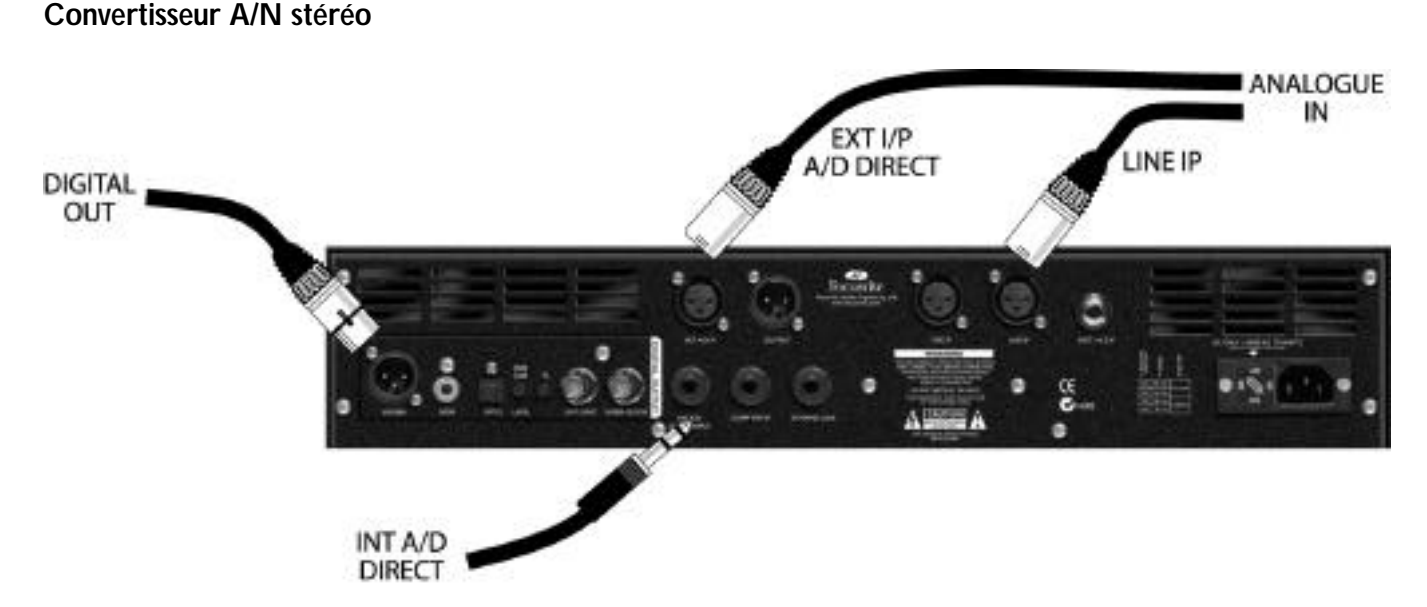

La carte A/N optionnelle est une carte stéréo permettant la conversion simultanée de deux canaux. Vous pouvez utiliser la conversion stéréo ou double mono en connectant les deux signaux audio aux entrées EXT A/D et INT A/D DIRECT (en accédant directement aux entrées A/N par le biais du limiteur et des afficheurs numériques). Les entrées INT du convertisseur A/N peuvent également être connectées normalement par les entrées micro, ligne ou instrument, si vous souhaitez appliquer un traitement mono supplémentaire (correction et traitement de la dynamique) au signal, ou dans le cas d'un signal mono double, à l'aide de deux ISA 220, en utilisant la conversion simultanée des deux canaux.

**Utilisation stéréo avec deux ISA 220**

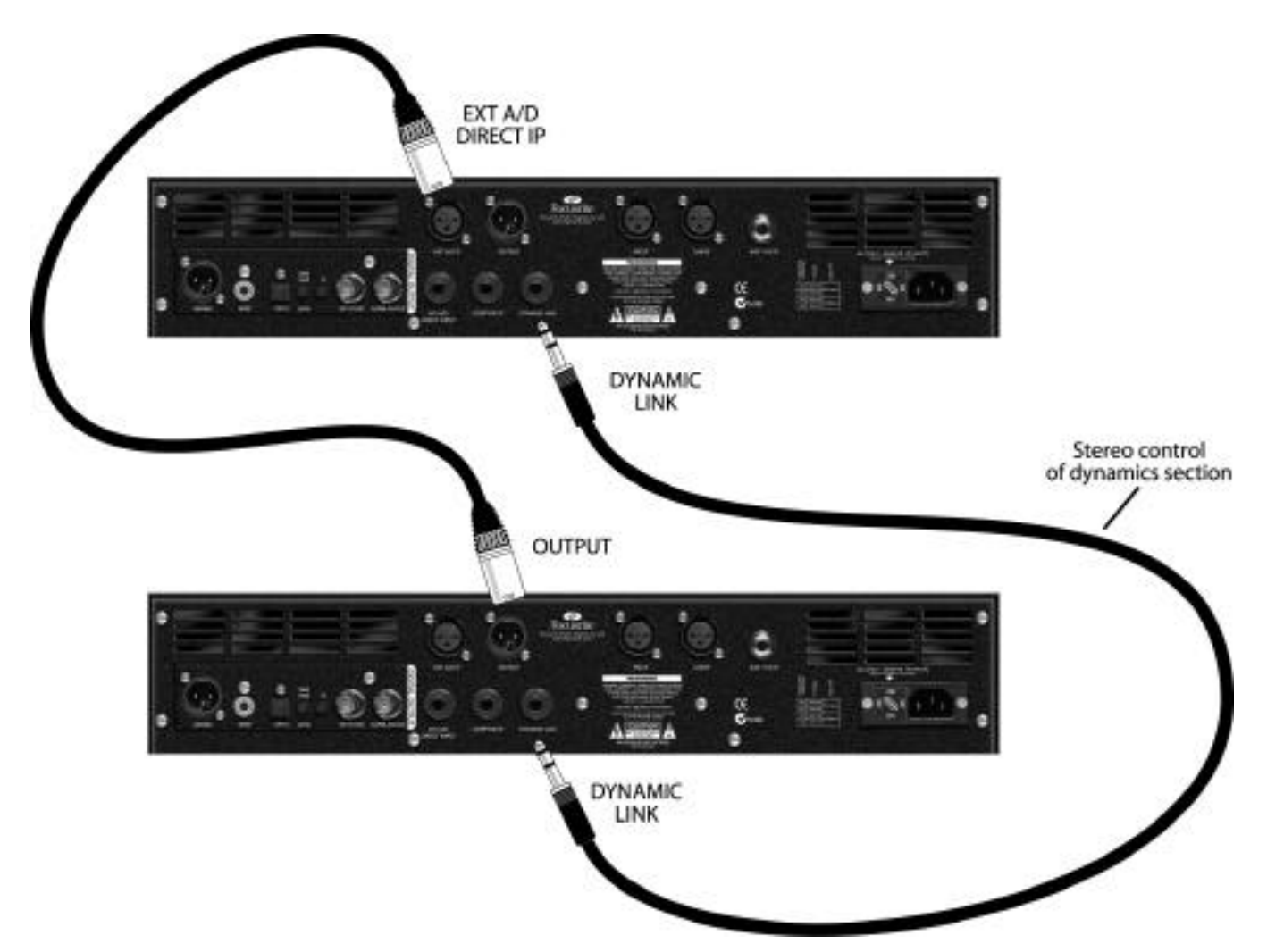

Il est possible d'affecter le signal audio d'un premier ISA 220 vers la carte de conversion A/N installée dans un deuxième ISA 220 à l'aide de l'entrée EXT A/D. Cette configuration vous permet d'obtenir un enregistrement stéréo/double mono avec une seule carte A/N.

## **Contrôle stéréo de la section de traitement de la dynamique**

L'exemple ci-dessus illustre comment coupler deux ISA 220, vous permettant des les utiliser en stéréo ou comme deux processeurs mono. Le signal stéréo peut ensuite être affecté à une seule carte de conversion optionnelle ISA 220 Digital Output Board, permettant la conversion A/N du signal stéréo.

# **Questions courantes**

#### **1. Quelle est la clientèle de l'ISA 220 ?**

L'ISA 220 a principalement été conçu pour les studios de maquette et haut de gamme, les studios audio/vidéo de post-production et de doublage, etc. Grâce à l'association de son étage préamplificateur micro et sa large palette de traitements, il peut être utilisé aussi bien en enregistrement que lors du mixage.

#### **2. Quelles sont ses caractéristiques principales ?**

- Il regroupe de nombreux processeurs de dynamique et de correcteurs de Classe A
- Signal audio de qualité Focusrite (par exemple avec une bande passante énorme de 10 Hz à 150 kHz)
- Préamplificateur micro Focusrite de qualité professionnelle (à transformateur double gain)
- Version améliorée de l'ISA 130 ; compresseur Focusrite à VCA de Classe A
- Correcteur paramétrique 4 bandes Focusrite dérivé des circuits originaux Focusrite
- Nouveau dé-esseur optique à technologie d'annulation de phase
- Nouveau limiteur multibande optique • Peut être utilisé pour l'enregistrement, le mixage, ou encore comme convertisseur A/N stéréo
- Carte de sortie numérique 24 bits/96 kHz optionnelle

#### **3. La section correcteur est-elle basée sur les circuits Focusrite originaux**

Oui, la section correcteur de l'ISA 220 utilise les mêmes courbes de filtre que celles de la console Focusrite (avec 4 bandes au lieu de 6 correcteurs Baxendall).

# **4. L'ISA 220 est-il un équipement de Classe A ? Pourquoi est-ce important ?**

Oui, l'ISA 220 est un équipement de Classe A. La terminologie "Classe A" correspond à un type de conception d'amplificateurs traversés en permanence par un courant continu. En présence du signal, le circuit de Classe A utilise plus ou moins de ce courant continu permanent, plutôt que de commuter en permanence entre une tension positive pour la partie supérieure de la forme d'onde et une tension négative pour la moitié inférieure. Il en résulte une restitution linéaire du signal (exempte de distorsion) lors du passage du signal dans le circuit. Les processeurs bon marché utilisent des amplificateurs à circuits intégrés dont le fonctionnement se rapproche de la Classe B et qui n'exploitent pas ce courant continu permanent, ce qui signifie que les transistors à l'intérieur du circuit intégré sont en commutation permanente, ce qui, inévitablement, génère une linéarité inférieure dans les performances.

#### **5. Et si je veux utiliser le traitement de la dynamique en amont du correcteur ?**

Aucun problème. Les sections de correction et de traitement de la dynamique peuvent être inversées de sorte que le traitement de la dynamique puisse être placé avant le correcteur (par une seule touche Pre-EQ située en face avant).

#### **6. Y a-t-il un moyen d'utiliser l'ISA 220 en stéréo ?**

Oui. Bien qu'il ne soit possible d'utiliser un seul ISA 220 en mono, il est possible de coupler deux ISA 220, en utilisant le connecteur Dynamic link situé en face arrière. L'utilisation d'un seul câble Jack stéréo vous permet d'utiliser le compresseur en stéréo et les deux sections correcteur en double mono. Vous pouvez également utiliser un seul ISA 220 comme convertisseur A/N stéréo, (consultez les questions ci-dessous pour obtenir de plus amples informations).

```
7. Comment peut-on définir quel ISA 220
est le contrôleur maître et lequel est
```
#### **l'esclave en utilisation stéréo de la compression ?**

L'ISA 220 qui génère la tension de contrôle la plus élevée devient maître - il vous suffit donc de régler l'un des compresseurs de l'un des ISA 220 sur un taux minimum, seuil maximum, et l'autre compresseur devient alors le "contrôleur", les modifications de réglage sur le contrôleur maître sont répercutées sur le processeur esclave, permettant une utilisation stéréo simple.

#### **8. L'ISA 220 possède-t-il la même bande passante spectaculaire qui a rendu la gamme des processeurs Red célèbre pour sa sonorité "exceptionnelle" ?**

Oui. La bande passante de l'ISA 220 s'étend de 10 Hz à 150 kHz !

#### **9. Est-il possible d'utiliser toutes les sections de l'ISA 220 à la fois ?**

Oui. Si vous souhaitez utiliser à la fois les préamplificateurs micro, les filtres passe-haut et passe-bas, les correcteurs paramétrique et Baxendall, le compresseur, le dé-esseur, le limiteur et la sortie numérique, il n'y a aucun problème. Vous pouvez également retirer chaque section individuellement du trajet du signal à l'aide d'une seule touche.

#### **10. Quelle est la fonction du réglage Blend ?**

La fonction Blend permet à l'utilisateur de mélanger le signal compressé avec le signal non traité initial. Vous obtenez ainsi un résultat à la sonorité pas trop "écrasée".

#### **11. Quelles sections utilisent un VCA, et quelles sections utilisent un coupleur optique ?**

Le compresseur utilise un VCA, le dé-esseur et le limiteur font appel aux technologies optiques.

## **12. Puis-je utiliser l'ISA 220 comme convertisseur A/N stéréo 24/96 ?**

Oui. L'entrée A/N externe, associée avec, soit l'entrée directe INT A/D, ou les entrées micro ou ligne (avec le Bypass activé), peut être utilisée pour alimenter l'entrée stéréo du convertisseur A/N optionnelle. Toutes les entrées passent également par le limiteur trois bandes avant d'atteindre le convertisseur A/N, évitant tout écrêtage numérique.

#### **13. Les entrées micro et ligne de l' ISA 220 utilisent-elles des transformateurs ?**

Oui, l'ISA 220 dispose de transformateurs sur les entrées micro et ligne, ce qui vous garantit cette sonorité chaude mais précise, qui est devenue la signature de Focusrite dans le monde entier. Le transformateur d'alimentation est également entièrement blindé (pour éviter tous ronflements).

#### **14. Qu'en est-il de l'affichage des niveaux ?**

L'afficheur principal des niveaux d'entrée permet de visualiser le niveau d'entrée ou la réduction de gain appliquée par le compresseur. De plus, vous disposez de l'afficheur de niveau crête de sortie à 16 leds, permettant également d'afficher le niveau des signaux internes et externes. Le niveau des signaux de sortie est prélevé en sortie du limiteur. Vous disposez également d'une led de surcharge dont le signal est prélevé en 3 points différents du circuit, indiquant toute surcharge de l'étage d'entrée, de la section correcteur, ou de la section de traitement de la dynamique. Vous disposez également de leds de statut de sélection de l'horloge, de résolution, de synchronisation externe et de sélection des niveaux affichés.

#### **15. Le limiteur est "adapté en fréquence" : qu'entendons-nous par ce terme ?**

Il s'agit d'un type spécifique de limiteur multibande. Notre limiteur 3 bandes à "attaque variable" possède des propriétés de limitation différentes pour chacune des trois bandes, délivrant ainsi une limitation exempte de toute distorsion. Les signaux haute fréquence nécessitent une réponse plus rapide du limiteur que les médiums ou les basses fréquences, le traitement des médiums étant différent des graves et des aigus, etc. La pente du limiteur est différente pour chacune des trois bandes. Le traitement est différent pour chacune des trois bandes : le signal est divisé en trois bandes de fréquences qui reçoivent chacune un traitement différent ; les signaux sont ensuite re-mélangés. Ainsi une augmentation du niveau des basses fréquences n'implique aucune limitation des aigus, par exemple. Le limiteur est simple, efficace et musical.

## **16. Comment fonctionne le dé-esseur ?**

Le dé-esseur utilise la technologie d'inversion de phase, spécifique à Focusrite. Lorsque l'utilisateur a sélectionné la fréquence d'atténuation du dé-esseur, l'ISA 220 applique un déphasage à 180º du signal sur cette fréquence, annulant ainsi la fréquence incriminée au moment de son apparition, sans affecter les autres fréquences du signal.

## **17. Lorsque je vais à l'étranger, puis-je utiliser l'ISA 220 ?**

Aucun problème. L'alimentation accepte tout type de tension. Tout ce dont vous devez vous préoccuper est de tourner le support de fusible (et si nécessaire de remplacer le fusible par un autre de valeur adaptée) pour modifier le sélecteur de tension en fonction de la tension secteur du pays dans lequel vous vous trouvez.

## **18. Est-il possible d'adapter une carte de sortie numérique ?**

Oui. La carte permet de disposer d'un convertisseur A/N stéréo, compatible 24/96 (options sélectionnables par touches en face avant). Cette carte s'installe directement dans l' ISA 220. La carte possède une entrée Wordclock, caractéristique assez unique sur le marché des processeurs, une connexion directe Superclock Digidesign Pro Tools™ par connecteur BNC. Le processeur peut ainsi être utilisé comme esclave d'une horloge maître externe. La compatibilité est totale avec les formats 16, 20 ou 24 bits à t 44,1, 48, 88,2 et 96 kHz. Les formats numériques compatibles sont : S/PDIF (sur un connecteur RCA), AES-EBU (sur un connecteur XLR) et optique. La carte peut être montée d'usine dans l'ISA 220 si vous en faites la demande lors de votre commande, ou peut être installée plus tard. Ainsi, si vous souhaitez connecter la sortie de l'ISA 220 à un système numérique qui n'est pas compatible avec le format 24 bits, 96 kHz, aucun problème : vous pouvez sélectionner la résolution et la fréquence d'échantillonnage et sélectionner une source d'horloge externe depuis la face avant.

# **19. Pourquoi l'entrée Superclock est-elle importante ?**

Si un de vos clients utilise Pro Tools TDM et souhaite le synchroniser à un système multipiste analogique externe, il doit utiliser un Driver esclave universel (USD, ou Universal Slave Driver), boîtier de synchronisation de qualité conçu par Digidesign. Ce boîtier analyse le Timecode en entrée, et adapte la fréquence du Superclock en fonction du Timecode. Par conséquent, étant donné que la vitesse du Superclock est 256 fois plus élevée que la vitesse du Wordclock, la vitesse de lecture ou d'enregistrement de Pro Tools est automatiquement adaptée (avec une précision extrême) à la vitesse de la machine. Toutes les interfaces audio Digidesign connectées sont également automatiquement configurées. Si votre client souhaite transférer les signaux du multipiste vers le Pro Tools par le biais d'un boîtier ISA, le problème se pose en absence d'une entrée Superclock, car l'ISA utilise alors son quartz interne pour la synchronisation, et ne prend pas en compte les informations de vitesse calculées par l'USD. La synchronisation se ferait alors précisément à 44,1 ou 48 kHz (avec une très grande stabilité), mais avec des variations de vitesse de la part du processeur analogique pendant toute la durée du morceau. Par conséquent, en utilisant l'entrée Superclock, vous pouvez utiliser l'USD pour synchroniser le module processeur ISA et par conséquent obtenir une synchronisation parfaite sur le système Pro Tools. De la même façon, tout système TDM Pro Tools équipé d'un USD peut être utilisé en mode Varispeed. Dans une fenêtre de configuration de session dans Pro Tools, un curseur vous permet de modifier la vitesse globale de Pro Tools. Ceci est possible en demandant au module USD

d'adapter son horloge interne et par conséquent sa sortie Superclock. Cette sortie Superclock variable alimente alors les interfaces Digidesign comme indiqué ci-dessus. Ainsi, si le client souhaite utiliser un ISA 220 tout en utilisant la fonction Varispeed de Pro Tools, vous devez utiliser l'entrée Superclock.

#### **20. Est-il possible d'obtenir une carte d'entrée numérique optionnelle ?**

Non, car tous les traitements internes de l'ISA 220 sont entièrement analogiques. Par conséquent, même avec une entrée numérique, il faudrait convertir le signal numérique en signal analogique !

# **21. La carte possède-t-elle une fonction de Dithering ?**

Oui, la résolution d'entrée de 24 bits peut être convertie en 20 ou 16 bits. Le Dither est ensuite appliqué avant la sortie.

#### **22. Pourquoi le signal des entrées Int A/D et Ext A/D passe-t-il par le limiteur avant d'être affecté à la sortie numérique ?**

Le niveau du signal d'entrée du convertisseur A/N ne doit pas dépasser 0 dBFS afin d'éviter tout écrêtage numérique. Le limiteur protège ainsi le convertisseur A/N de tout écrêtage numérique.

## **23. Puis-je connecter directement la sortie numérique de l'ISA 220 à Pro Tools ?**

Oui, la carte de sortie numérique est conçue pour se synchroniser sur un signal Wordclock externe, ou sur l'horloge Superclock de Digidesign.

## **24. En quoi la compatibilité 24 bits 96 kHz est-elle importante ?**

Les convertisseurs A/N fonctionnent en échantillonnant la forme d'onde par cycles réguliers, puis en quantifiant ces paramètres en valeurs binaires (exprimé en bits). Le signal quantifié doit alors passer par un convertisseur N/A avant de pouvoir être audible à nouveau. En termes simplifiés, le convertisseur N/A refait le lien entre les différents points créés par le convertisseur A/N lors de la première conversion numérique. Le nombre de points à relier, combiné avec le paramètre de distance entre ces points, détermine la fidélité du signal final par rapport au signal initial. Plus la fréquence d'échantillonnage et la résolution sont élevées, plus le signal est précis. Une utilisation en 24 bits/96 kHz vous assure une conversion numérique plus précise de votre signal audio, par rapport à l'ancien format de 16 bits et 44,1 kHz (vous pouvez néanmoins utiliser ce standard pour des raisons de compatibilité, si vous le souhaitez. L'ISA 220 est compatible avec le format 16 bits/44,1 kHz).

## **25. Puis-je installer la carte numérique sur un ISA 220 analogique ?**

Oui, et vous pouvez le faire vous-même - l'installation est simple, ne requiert aucune soudure, etc. Uniquement quelques vis à retirer et un clip pour fixer la carte au circuit imprimé principal.

#### **26. Comment utiliseriez-vous les entrées "Int A/D direct" et "Ext A/D direct" situées en face arrière ?**

L'entrée "Internal A/D Direct" permet d'affecter le signal directement en entrée de la carte A/N en passant par le limiteur. Ce signal remplace le signal interne affecté à la carte A/N (c'est-à-dire le signal connecté à l'entrée micro, ligne ou instrument). L'entrée "External A/D Direct" permet également d'affecter le signal à la carte A/N optionnelle en passant par le limiteur. Le signal est affecté au côté "libre" de la carte A/N (inutilisé par le processeur) et ne remplace donc pas les signaux des entrées.

## **27. Quelles sont les différences entre l'ISA 430 et l'ISA 220 ?**

L'ISA 430 est équipé d'une section expanseur/Noise Gate avec accès au circuit de détection, d'un circuit d'écoute du signal de commande, d'une entrée externe pour le déclenchement, d'un point d'insertion post entrée micro/pré EQ, post EQ/pré-compresseur, ou post compresseur/prélimiteur. La section de correction de l'ISA 430 correspond au circuit original, avec sélection de 6 fréquences sur les filtres Baxendall, compression et Noise Gate sélectifs en fréquence (le circuit de correction alimentant le circuit de détection du compresseur ou du Noise Gate). La fonction Split de l'ISA 430 permet d'utiliser séparément deux canaux de correction et de compression. L'ISA 430 est équipé de transformateurs en entrée ET en sortie (notez cependant que l'ISA 220 est équipé de transformateurs également sur l'entrée ligne, alors que l'ISA 430 n'est équipé d'un transformateur que sur l'entrée micro). Il dispose également d'une sortie post préamplificateur micro située en face arrière. L'entrée instrument de l'ISA 430 possède une plage de gain supérieure de 10 dB (0- 40 dB sur l'ISA 430,). Ceci dit, l'ISA 430 ne dispose pas de la fonction Blend de l'ISA 220.

# **Caractéristiques**

#### **Connexions du signal**

#### **Entrée micro**

Connecteur : XLR Signal : Symétrique (par transformateur) Niveau nominal : +4 dBu Niveau d'entrée maximum : +26 dBu Plage de gain : 0 dB à +60 dB par pas de 10 dB Impédance d'entrée : 1,2 kOhms Bruit rapporté en entrée : -128 dB avec une charge de 150 Ohms en entrée et un gain de 60 dB DHT : 0,0008 %

#### **Entrée ligne**

Connecteur : XLR Signal : Symétrique (par transformateur) Niveau nominal : +4 dBu Niveau d'entrée maximum : +26 dBu Plage de gain : -20 dB à +10 dB par pas de 10 dB Impédance d'entrée : 10 K Bruit : -96 dBu DHT : 0,003 % avec signal de 0 dBu et 1 kHz en entrée et filtre passe-bande de 20 Hz-22 kHz

#### **Entrée Inst (faces avant et arrière)**

Connecteur : Jack mono Signal : Asymétrique (source haute impédance de type guitare ou basse électrique) Niveau nominal : -10 dBu Niveau maximal d'entrée : +10 dBu Plage de gain : +10 à +40 dB Impédance d'entrée : >1 MOhms

#### **Sortie**

Connecteur : XLR Signal : symétrique Niveau nominal : +4 dBu Niveau maximal de sortie : +26 dBu

#### **Entrée Ext A/D**

Connecteur : XLR/Jack

Signal : symétrique Niveau nominal : +4 dBu Niveau maximal d'entrée : +22 dBu = 0 dBFs

## **Entrée A/D Direct**

Connecteur : Jack stéréo Signal : Symétrique Niveau nominal : +4 dBu Niveau d'entrée maximal : +22 dBu = 0 dBFs L'insertion d'un connecteur coupe le signal interne (signal de l'entrée micro, ligne ou instrument) de la connexion à l'entrée du convertisseur A/N et le remplace par le signal du jack directement sur le canal gauche du convertisseur A/N (en passant par l'afficheur de niveau et le limiteur).

# **Entrée Comp Key**

Connecteur : Jack stéréo Signal : symétrique Niveau nominal : +4 dBu Niveau maximal d'entrée : +26 dBu Alimente le circuit de détection du compression.

#### **Couplage dynamique**

Connecteur : Jack stéréo Permet le couplage stéréo de deux ISA 220, et ainsi le contrôle de la section de traitement de la dynamique des deux ISA 220 depuis un seul des processeurs (pour un véritable traitement stéréo de la dynamique).

#### **Compresseur**

Seuil : -28 dB à +12 dB Taux : 1,5:1 à 10:1 Pente : Soft knee Attaque : 500 µs à 25 ms Rétablissement : 100 ms à 7 s, variable ou automatique (calculé en fonction de la dynamique du signal d'entrée)

#### **Limiteur**

Plage de seuil : 22 dBu<br>Taux : (infini/infrar (infini/infranchissable) Attaque : Rapide

#### **Dé-esseur**

Plage de seuil : 22 dBu Plage de fréquence : 2,2 kHz à 9,2 kHz Atténuation sur la fréquence sélectionnée : 2:1

#### **Poids**

7 kg

#### **Dimensions**

484 x 250 x 88 mm (Rack 2 U)

# **Garantie**

Tous les produits Focusrite sont couverts par une garantie contre les défauts de fabrication ou de main d'œuvre pour une période variant suivant le pays de distribution (consultez votre revendeur ou le distributeur de votre pays). Focusrite, ou ses distributeurs agréés s'efforcent de faire au mieux pour vous garantir un délai de réparation aussi rapide que possible. Cette garantie vient en complément de vos droits statutaires.

Cette garantie ne couvre pas les cas suivants :

Transport jusqu'à ou depuis le revendeur ou l'usine pour inspection ou réparation.

Les frais de main d'œuvre impliqués par une réparation exécutée par un autre réparateur que le distributeur du pays d'achat ou Focusrite au Royaume Uni.

Les pertes ou dommages, directs ou indirects, quelle que soit la cause.

Les dommages et/ou pannes causés par une utilisation abusive, négligence, mauvaise utilisation, mauvais stockage ou entretien déficient.

En cas de panne d'un produit, contactez votre revendeur où vous avez acheté le produit. Si le produit doit être renvoyé, assurez-vous qu'il est emballé correctement, de préférence dans l'emballage d'origine. Nous ferons notre possible pour effectuer la réparation le plus vite possible.

Aidez-nous à améliorer nos services en remplissant et en renvoyant la carte de garantie (dans les pays concernés), ou en vous enregistrant sur Internet, à l'adresse http://www.focusrite.com. Merci beaucoup.

# **Précisions**

Nous avons porté tous nos efforts pour vérifier la précision et la justesse de ce mode d'emploi. Focusrite Audio Engineering Ltd décline toute responsabilité concernant le contenu de ce manuel.

# **Copyright**

Copyright 2001 Focusrite Audio Engineering Ltd. Tous droits réservés. Il est interdit de reproduire, photocopier ou sauvegarder sous forme informatique quelle qu'elle soit ce manuel en tout ou partie. Ce manuel ne doit en aucune façon être utilisé par une tierce partie sans l'autorisation préalable de Focusrite Audio Engineering Ltd.